## TensorFlow

#### Prof. Gheith Abandah

Reference: *Hands-On Machine Learning with Scikit-Learn and TensorFlow* by Aurélien Géron (O'Reilly). Copyright 2017 Aurélien Géron, 978-1-491-96229-9.

#### Introduction

 YouTube Video: Deep Learning with TensorFlow -Introduction to TensorFlow from Cognitive Class

https://youtu.be/MotG3XI2qSs

#### Outline

- 1. Introduction
- 2. Installation
- 3. Example
- 4. Lifecycle of a node value
- 5. Linear regression with TensorFlow
- 6. Implementing gradient descent
- 7. Saving and restoring models
- 8. Exercises

#### 1. Introduction

- TensorFlow is a powerful open source, well supported, software library for numerical computation, particularly for large-scale Machine Learning.
- Its basic principle is simple:
  - you first define in Python a graph of computations to perform,
  - and then TensorFlow takes that graph and runs it efficiently using optimized C++ code.

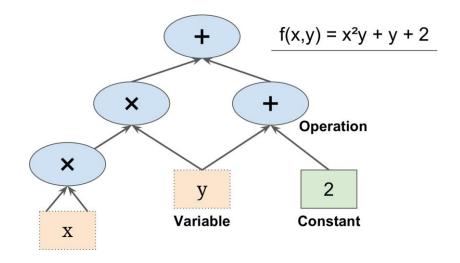

#### 1. Introduction

- It is possible to break up the graph into several chunks and run them in parallel across multiple CPUs or GPUs.
- TensorFlow also supports distributed computing, so you can train colossal neural networks on humongous training sets in a reasonable amount of time by splitting the computations across hundreds of servers.

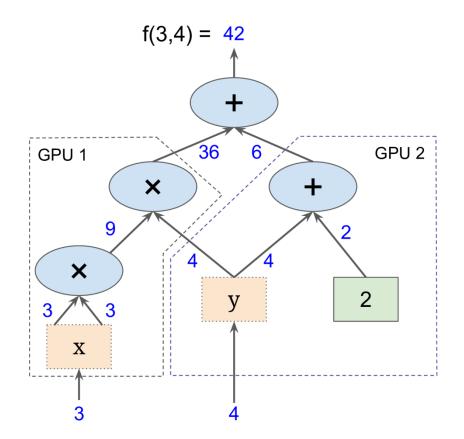

#### 1. Introduction

- Runs on Windows, Linux, and macOS, iOS, and Android.
- It provides a very simple Python APIs:
  - TF.Learn (tensorflow.contrib.learn), compatible with Scikit-Learn
  - TF-slim (tensorflow.contrib.slim)
  - Keras
  - Pretty Tensor
- Its main Python API offers much more flexibility (at the cost of higher complexity) to create all sorts of computations, including various neural network architectures.
- Includes a visualization tool called *TensorBoard*

#### 2. Installation

On a cmd window, execute:

```
pip3 install --upgrade tensorflow
```

To verify, enter and run the following in Python:

```
import tensorflow as tf
hello = tf.constant('Hello, TensorFlow!')
sess = tf.Session()
print(sess.run(hello))
```

 If the system outputs the following, then you are ready to begin writing TensorFlow programs:

```
Hello, TensorFlow!
```

## 3. Example

 The following code creates the graph represented in Slide 4.

```
import tensorflow as tf

x = tf.Variable(3, name="x")
y = tf.Variable(4, name="y")
f = x*x*y + y + 2
```

• Create session, initialize vars, evaluate, and close.

```
>>> sess = tf.Session()
>>> sess.run(x.initializer)
>>> sess.run(y.initializer)
>>> result = sess.run(f)
>>> print(result)
42
>>> sess.close()
```

## 3. Example

A better way in a Python program.

```
with tf.Session() as sess:
    x.initializer.run()
    y.initializer.run()
    result = f.eval()
```

 Alternatively, you can create and run an initialization node for all variables.

```
init = tf.global_variables_initializer() # prepare an init node
with tf.Session() as sess:
   init.run() # actually initialize all the variables
   result = f.eval()
```

## 4. Lifecycle of a Node Value

 When you evaluate a node, TensorFlow automatically determines the set of nodes that it depends on and it evaluates these nodes first.

```
w = tf.constant(3)
x = w + 2
y = x + 5
z = x * 3

with tf.Session() as sess:
    print(y.eval()) # 10
    print(z.eval()) # 15
```

```
Note: To evaluate y and z efficiently,
without evaluating w and x twice,
code, use:
with tf.Session() as sess:
    y_val, z_val = sess.run([y, z])
    print(y_val) # 10
    print(z_val) # 15
```

# 5. Linear Regression with TensorFlow

theta\_value = theta.eval()

$$\mathbf{y} = X \boldsymbol{eta} + oldsymbol{arepsilon},$$

 The inputs and outputs are multidimensional arrays (NumPy ndarrays), called tensors.

```
import numpy as np
from sklearn.datasets import fetch_california_housing
                                                                 \hat{\boldsymbol{\beta}} = (\mathbf{X}^{\mathrm{T}}\mathbf{X})^{-1}\mathbf{X}^{\mathrm{T}}\mathbf{y}
housing = fetch_california_housing()
m, n = housing.data.shape
housing data plus bias = np.c[np.ones((m, 1)), housing.data]
X = tf.constant(housing_data_plus_bias, dtype=tf.float32, name="X")
y = tf.constant(housing.target.reshape(-1, 1), dtype=tf.float32, name="y")
XT = tf.transpose(X)
theta = tf.matmul(tf.matmul(tf.matrix_inverse(tf.matmul(XT, X)), XT), y)
with tf.Session() as sess:
                                                                               11
```

## 6. Implementing Gradient Descent

 Manually or using an optimizer (replace last two lines with the two lines in the box):

```
n_epochs = 1000 learning_rate = 0.01 \theta^{(\text{next step})} = \theta - \eta \nabla_{\theta} \text{MSE}(\theta)
X = \text{tf.constant(scaled_housing_data_plus_bias, dtype=tf.float32, name="X")}
y = \text{tf.constant(housing.target.reshape(-1, 1), dtype=tf.float32, name="y")}
\text{theta} = \text{tf.Variable(tf.random_uniform([n + 1, 1], -1.0, 1.0), name="theta")}
y_pred = \text{tf.matmul(X, theta, name="predictions")}
\text{error} = y_pred - y
\text{mse} = \text{tf.reduce_mean(tf.square(error), name="mse")}
\text{gradients} = 2/\text{m} * \text{tf.matmul(tf.transpose(X), error)}
\text{training_op} = \text{tf.assign(theta, theta - learning_rate} * \text{gradients})
```

optimizer = tf.train.GradientDescentOptimizer(learning\_rate=learning\_rate)

training\_op = optimizer.minimize(mse)

## 6. Implementing Gradient Descent

```
init = tf.global_variables_initializer()

with tf.Session() as sess:
    sess.run(init)

for epoch in range(n_epochs):
    if epoch % 100 == 0:
        print("Epoch", epoch, "MSE =", mse.eval())
    sess.run(training_op)

best_theta = theta.eval()
```

## 7. Saving and Restoring Models

```
[\ldots]
theta = tf.Variable(tf.random_uniform([n + 1, 1], -1.0, 1.0), name="theta")
[\ldots]
init = tf.global_variables_initializer()
saver = tf.train.Saver()
with tf.Session() as sess:
    sess.run(init)
    for epoch in range(n_epochs):
        if epoch % 100 == 0: # checkpoint every 100 epochs
            save_path = saver.save(sess, "/tmp/my_model.ckpt")
        sess.run(training_op)
    best_theta = theta.eval()
    save_path = saver.save(sess, "/tmp/my_model_final.ckpt")
                                                                      14
```

## 7. Saving and Restoring Models

```
with tf.Session() as sess:
    save_r.restore(sess, "/tmp/my_model_final.ckpt")
    [...]
```

#### Summary

- 1. Introduction
- 2. Installation
- 3. Example
- 4. Lifecycle of a node value
- 5. Linear regression with TensorFlow
- 6. Implementing gradient descent
- 7. Saving and restoring models
- 8. Exercises

#### **Exercises**

• Check TensorFlow exercises on:

https://github.com/Kyubyong/tensorflow-exercises